# Frequently Asked Question CIMON

 **TOUCH 또는 PPC 시스템 저장자치에 문제가 생기거나 고장일 경우 복구할 수 있나요? Q**

**CIMON TOUCH 또는 PPC 에서는 'Winclon' 또는 'AMI Resue' 라는 복구 툴이 제공됩니다. A**

#### **※ 주의사항**

- **1. 복구 툴을 실행하기 전 읽기 가능한 중요한 데이터들은 백업을 받으시기 바랍니다. 설치된 모든 소프트웨어와 데이터들은 저장장치에서 지워집니다.**
- **2. 저장장치에 논리적인 문제가 생겼을 경우 유용합니다. 하지만 물리적인 충격에 의한 문제일 경우 복구 툴로 발생할 문제들을 해결할 수 없으므로 저장장치를 교체해야만 합니다.**

**[T12 Serise]**

- **1) TOUCH 전원을 켭니다.**
- **2) 화면에서 F10 키를 누릅니다.**

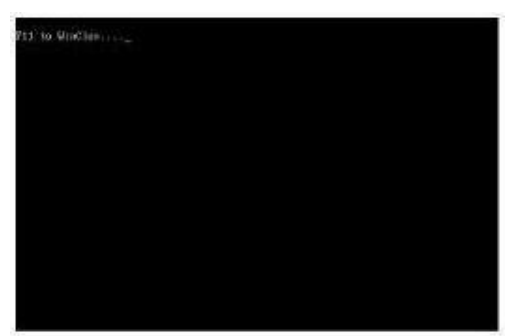

**3) AMI Resue 를 선택하고 [Launch Serviece] 버튼을 누릅니다.**

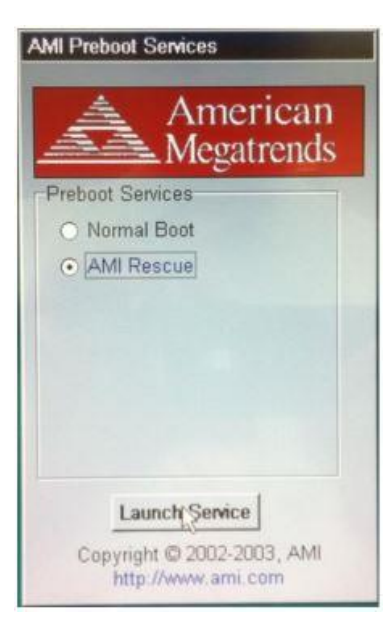

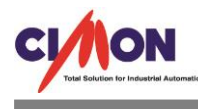

**4) Restore OS 버튼을 누르고 YES 를 선택합니다.**

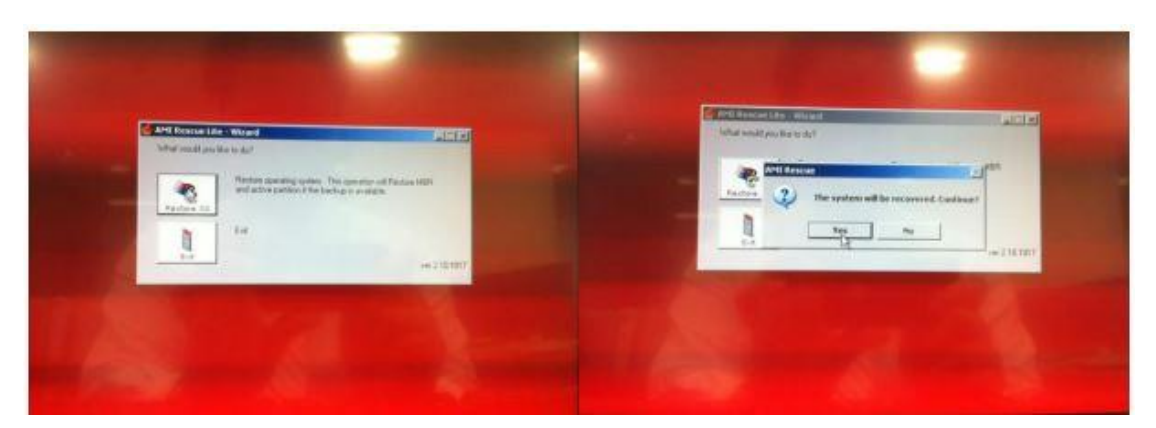

**5) 하드디스크가 복구되는 동안 진행상황이 화면에 표시됩니다. 아래 사진과 같이 하드디스크가 복구 되어 공장 출하상태와 동일하게 됩니다. 복구과정이 완료될 때까지 절대 전원을 끄면 안됩니다.**

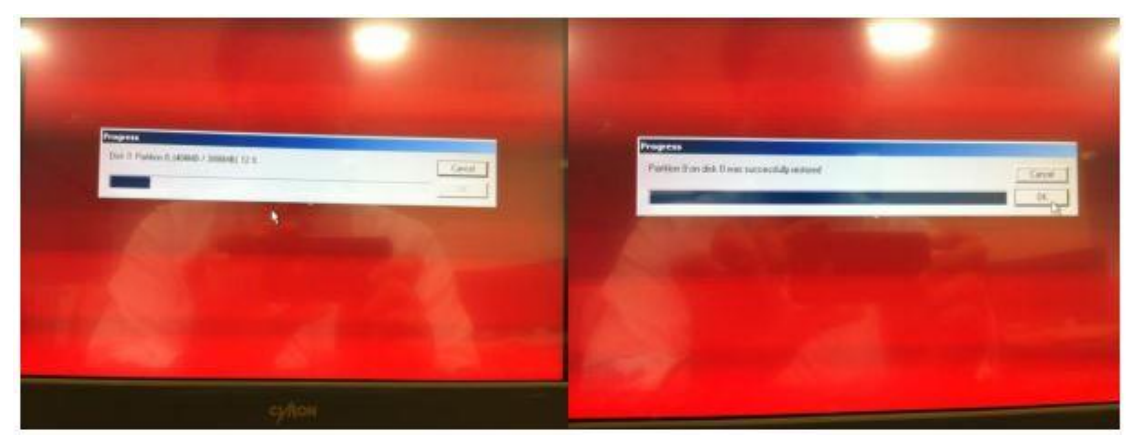

**[INT Serise]**

- **1) TOUCH 전원을 켭니다.**
- **2) 화면에서 F11 키를 누릅니다.**

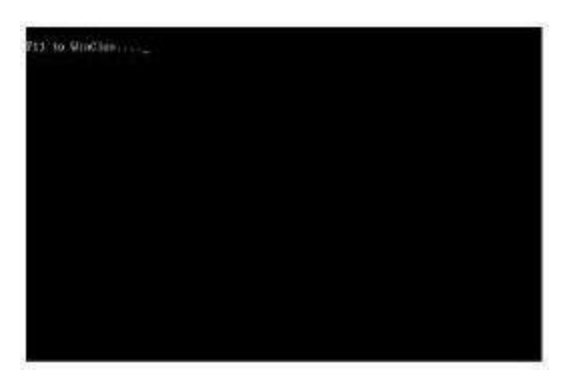

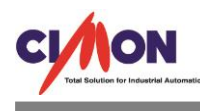

- **3) 복원 영역으로 실행됩니다.**
	- **- 실행화면**

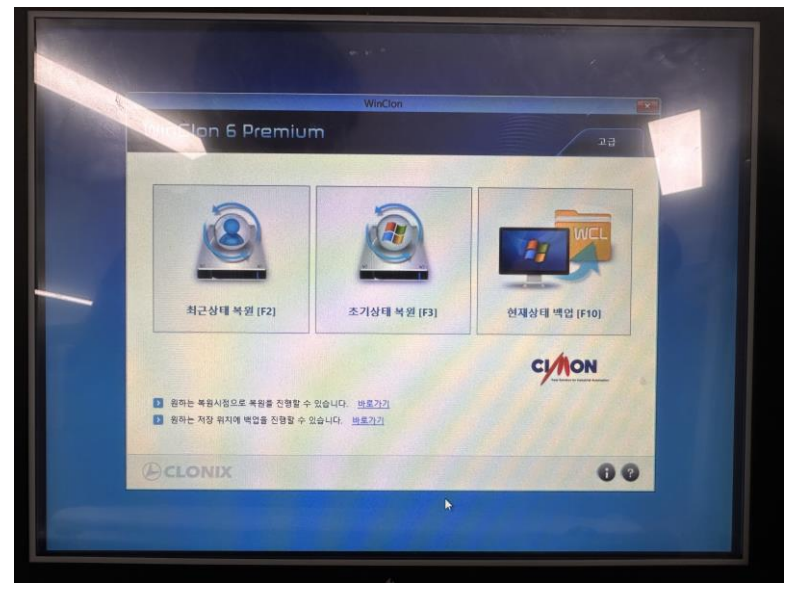

**4) Winclon 이 실행되며 메뉴를 호출합니다.**

#### **최근 상태 복원**

- **- 가장 최근에 백업한 사용자의 복원 이미지를 이용하여 시스템을 복원합니다.**
- **- 사용자 복원 이미지가 없는 경우 초기 복원 이미지를 사용합니다.**

### **초기 상태 복원**

**-초기 복원 이미지를 이용하여 시스템을 복원합니다.**

### **현재 상태 백업**

**- 현재 저장된 모든 내용이 백업되며, 최근 상태의 백업으로 복원할 수 있습니다.**

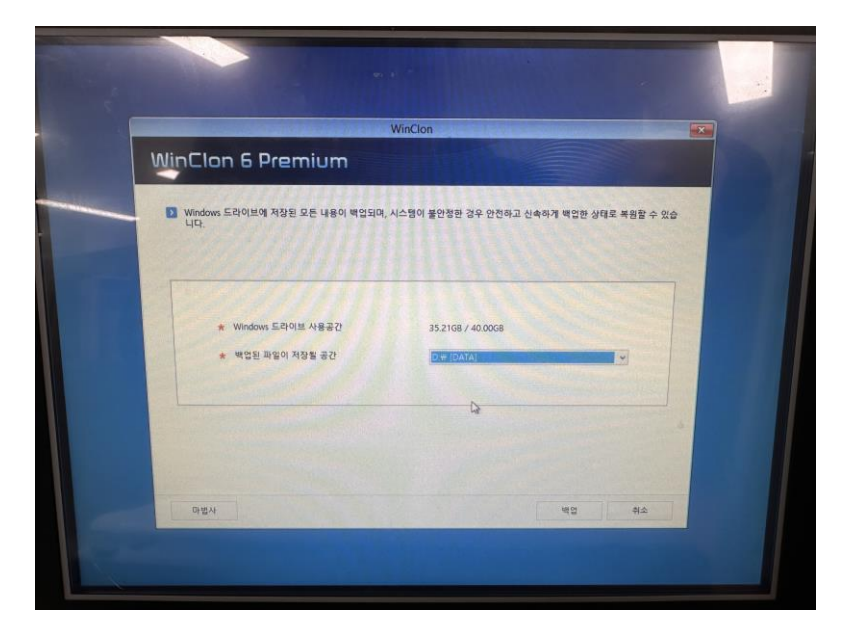

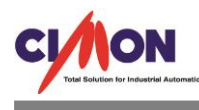

## **마법사 백업**

**- 디스크 전체 또는 해당 디스크의 일부 파티션을 선택할 수 있습니다.**

**Service Control of Control Control** 

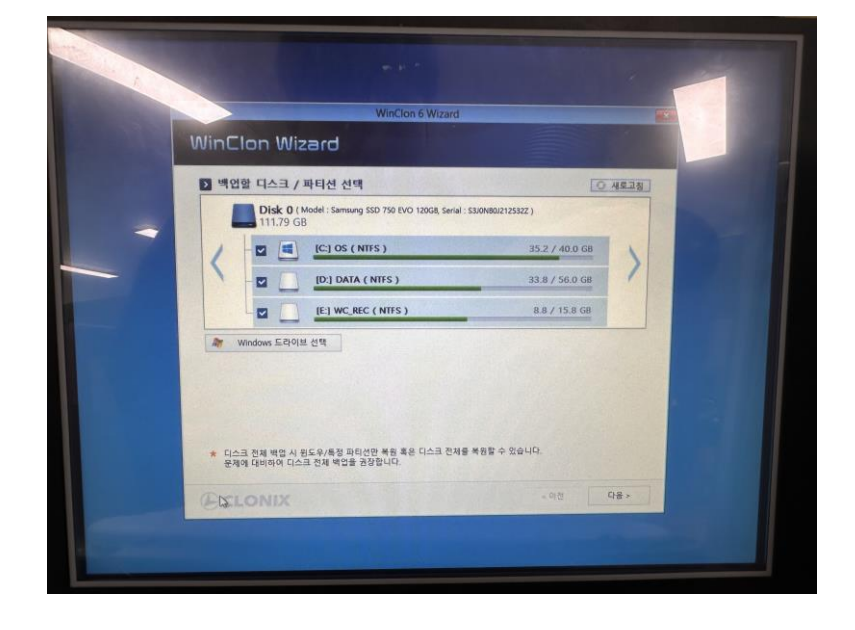

**- 백업 파일의 저장 위치 및 이름을 지정할 수 있습니다.**

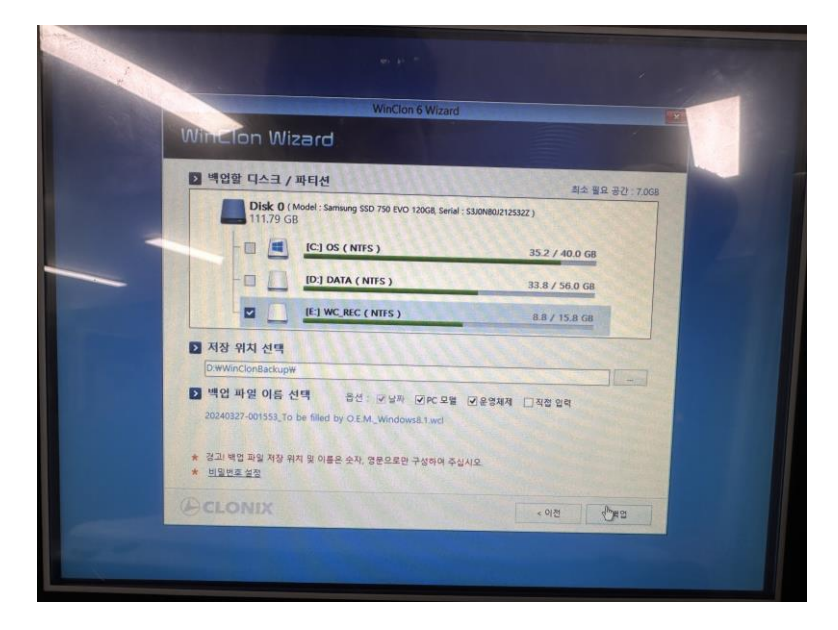

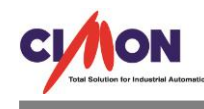

**- 백업이미지에 대한 비밀번호를 설정할 수 있습니다. (비밀번호를 설정하면 백업 이미지로 복원 시 반드시 비밀번호를 입력해야 복원할 수 있습니다. 단, 비밀번호 분실시 찾을 방법이 없으므로 주의해야 합니다.)**

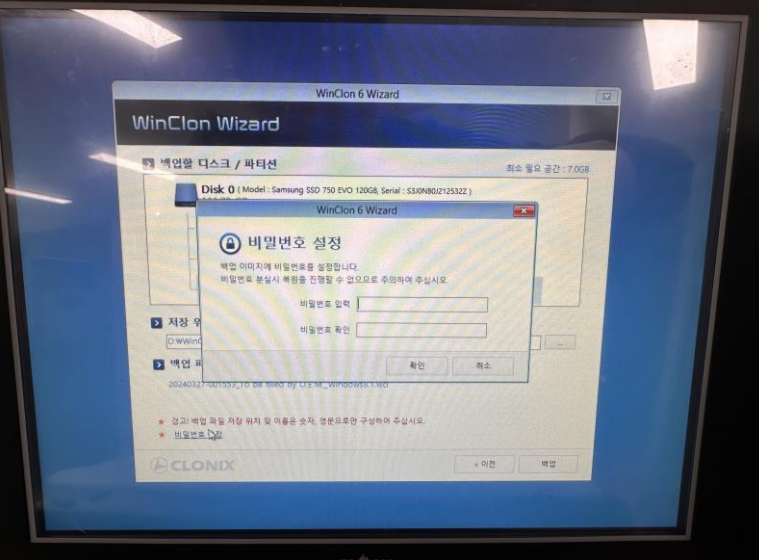

**- 백업을 진행합니다.**

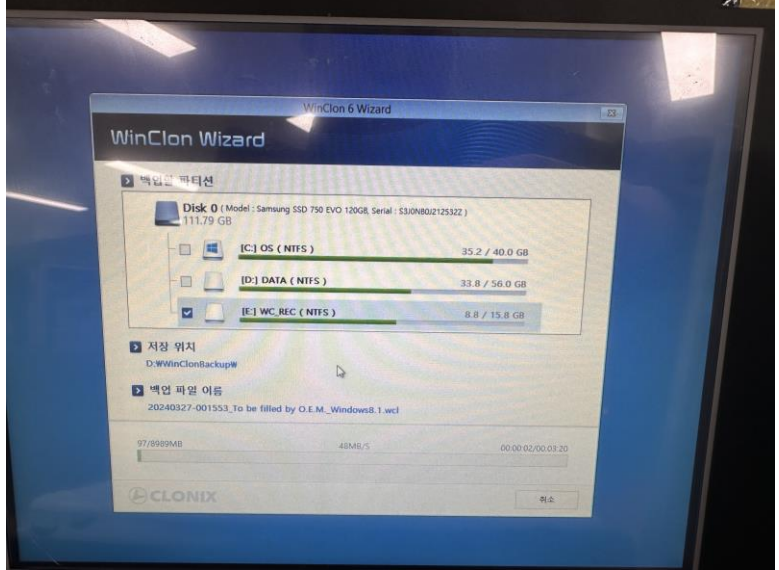

**언제나 고객을 먼저 생각하는 CIMON 이 되겠습니다. 감사합니다.**